Oracle Insurance Data Foundation Application Pack - Java 7 and Java 8

Installation Guide (RDBMS Only)

Version 8.0.7.1.0

**ORACLE® Financial Services** 

## **Introduction**

This document includes the necessary instructions to apply 8.0.7.1.0 Maintenance Release for Oracle Insurance Data Foundation (OIDF) Application Pack and perform the required post install configurations. You can find the latest copy of this document in **[OHC](https://docs.oracle.com/cd/E92918_01/install.htm)** Documentation Library.

# **TABLE OF CONTENTS**

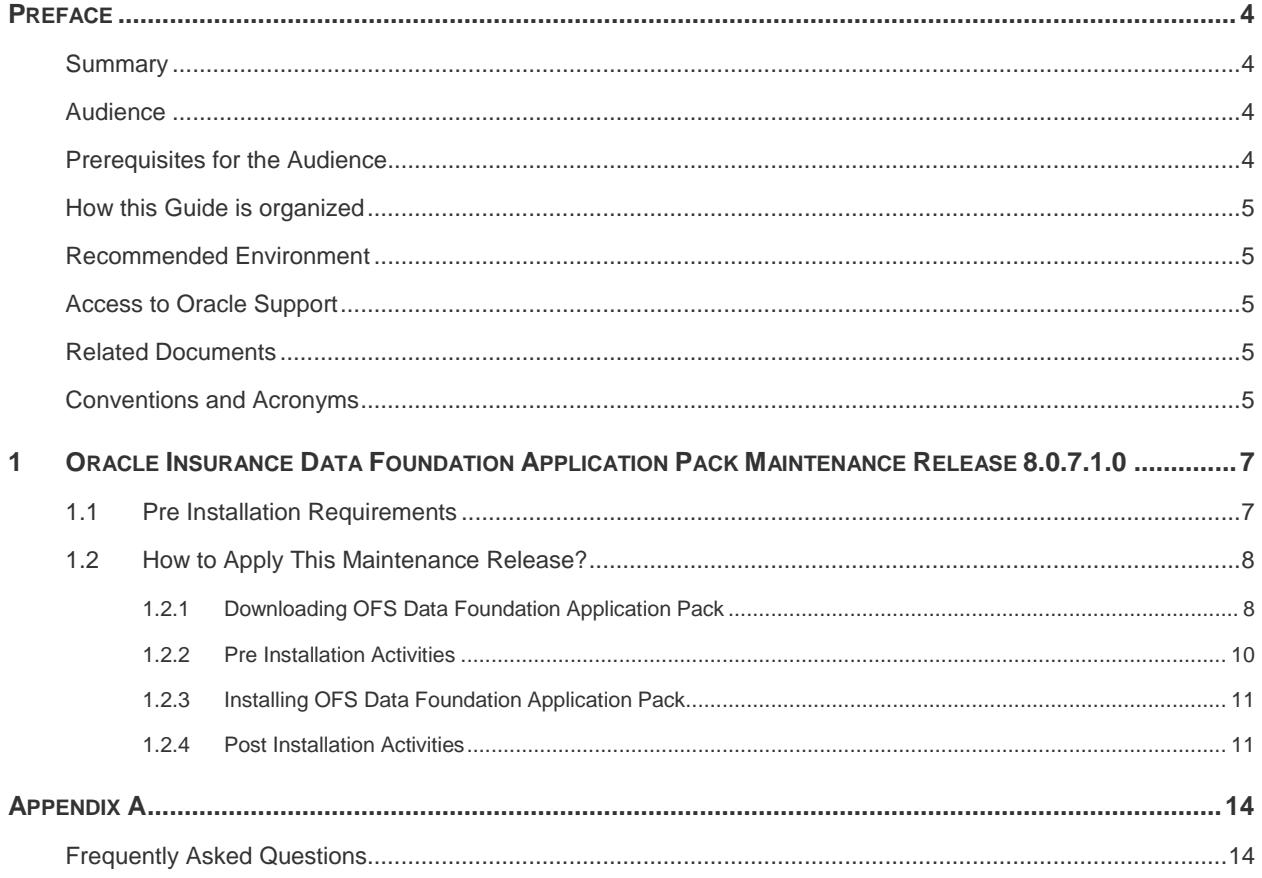

# <span id="page-3-0"></span>**Preface**

This document provides step-by-step instructions to install the Oracle Insurance Data Foundation (OIDF) Application Pack 8.0.7.1.0 Maintenance Release.

This chapter discusses the following topics:

- **[Summary](#page-3-1)**
- **[Audience](#page-3-2)**
- **[Prerequisites for the Audience](#page-3-3)**
- **[How this Guide is organized](#page-4-0)**
- **[Recommended Environment](#page-4-1)**
- [Related Documents](#page-4-3)
- **[Conventions and Acronyms](#page-4-4)**

#### <span id="page-3-1"></span>Summary

You can find the latest copy of this document in **OHC** Documentation Library which includes all the recent additions/revisions (if any) done till date.

Before you begin the installation, ensure that you have access to the Oracle Support Portal with the required login credentials to quickly notify us of any issues at any stage. You can obtain the login credentials by contacting Oracle Support.

## <span id="page-3-2"></span>Audience

OIDF Application Pack Installation Guide is intended for Administrators, Business User, Strategists, and Data Analyst, who are responsible for installing and maintaining the application pack components.

#### <span id="page-3-3"></span>Prerequisites for the Audience

The document assumes that you have experience in installing Enterprise components and basic knowledge about the following is recommended.

The following are the expected preparations from the administrator before starting the actual installation:

- **Oracle Insurance Data Foundation pack components**
- **OFSAA Architecture**
- **UNIX Commands**
- **Database Concepts**
- Web Server/ Web Application Server

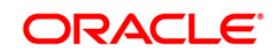

# <span id="page-4-0"></span>How this Guide is organized

The OIDF Application Pack Installation Guide includes the following topics:

- [OIDF Application Pack Release 8.0.7.1.0](#page-6-0)
- [Appendix A](#page-13-0)

## <span id="page-4-1"></span>Recommended Environment

Infrastructure application has been tested with Microsoft Internet Explorer™ browser. For best viewing of Infrastructure pages, set the screen resolution to a minimum resolution of 1024 x 768 pixels.

# <span id="page-4-2"></span>Access to Oracle Support

Oracle customers have access to electronic support through My Oracle Support. For information, visit<http://www.oracle.com/pls/topic/lookup?ctx=acc&id=info>or visit <http://www.oracle.com/pls/topic/lookup?ctx=acc&id=trs>if you are hearing impaired.

## <span id="page-4-3"></span>Related Documents

For more information, refer the OIDF Application Pack 8.0.7.1.0 documents available in the [OHC](https://docs.oracle.com/cd/E92918_01/install.htm) Documentation Library.

- **-** Oracle Insurance Data Foundation User Guide Release 8.0.7.0.0 [\(OHC](https://docs.oracle.com/cd/E92918_01/homepage.htm) Documentation Library)
- **•** Oracle Financial Services Analytical Applications Infrastructure User Guide [\(OHC](http://docs.oracle.com/cd/E60058_01/homepage.htm) Documentation Library)
- **•** Oracle Financial Services Analytical Applications Infrastructure Installation Guide [\(OHC](https://docs.oracle.com/cd/E60058_01/install.htm) Documentation Library)

# <span id="page-4-4"></span>Conventions and Acronyms

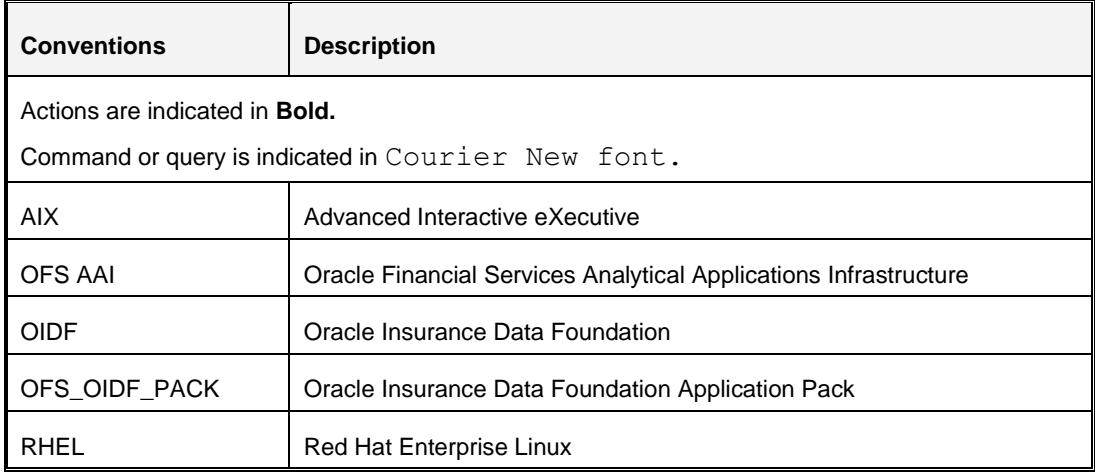

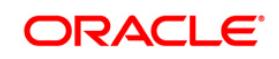

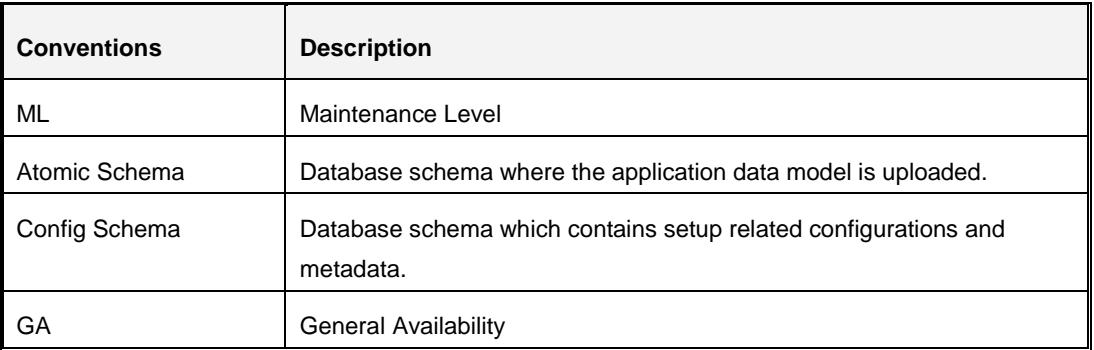

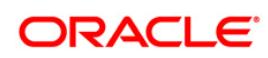

# <span id="page-6-0"></span>**1 Oracle Insurance Data Foundation Application Pack Maintenance Release 8.0.7.1.0**

This Maintenance Release of Oracle Insurance Data Foundation Application Pack is cumulative and includes all enhancements and bug fixes done since the OIDF Application Pack v8.0.7.0.0 release.

**NOTE:** Do not apply OIDF 80710 Maintenance Release on a Hive environment. This Maintenance Release does not support Big Data installation.

# <span id="page-6-1"></span>**1.1 Pre Installation Requirements**

**NOTE:** Before installing OIDF 8.0.7.1.0, if Data Management release 8.0.5.0.0 application pack (full installer) is already installed on the system, then execute these statements in the Atomic schema:

DROP INDEX DIM DATES CALENDAR DATE;

DROP INDEX DIM KI GROUP LRI;

**NOTE:** This release of OIDF 8.0.7.1.0 is compatible only with OFSAAI 8.0.7.0.0.

- 1. The OIDF Application Pack Release v8.0.7.1.0 is compatible with the WebLogic v12.2.x and does not support the WebLogic v12.1.3. If the WebLogic version is 12.1.3, upgrade to the WebLogic 12.2.x version.
- 2. Save a copy of the table FCT COMMON\_POLICY\_SUMMARY as a backup.
- 3. Truncate the table FCT\_COMMON\_POLICY\_SUMMARY.
- 4. Oracle Insurance Data Foundation (OIDF) Application Pack version 8.0.7.0.0 (patch **28739438**) plus other prerequisite OIDF patches (see the section **3.1 Installer and Installation Prerequisites** of [OIDF Installation Guide\)](https://docs.oracle.com/cd/E92918_01/PDF/8.0.7.0.0/OIDF_Application_Pack_8.0.7_Installation_Guide.pdf) must be installed in your machine.
- 5. Oracle Database Release 19c Server and Client configuration.

For information about configuring the Oracle Database Release 19c Server and Client for existing installations of OFSAA running Oracle Database Release 12c Server and Client, see the MOS Doc ID: [2699715.1.](https://support.oracle.com/epmos/faces/DocumentDisplay?_afrLoop=337194676032259&id=2699715.1&_afrWindowMode=0&_adf.ctrl-state=qvo8v3otp_4)

6. Enable unlimited cryptographic policy. By default, JCE Policy JAR files are available for the Java versions mentioned in the following link and for later versions:

[https://bugs.java.com/view\\_bug.do?bug\\_id=JDK-8170157](https://bugs.java.com/view_bug.do?bug_id=JDK-8170157)

For Java versions, where unlimited cryptographic policy is not enabled by default, perform the following steps:

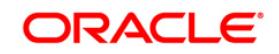

- a. Download the JCE Policy related JARs local policy.jar and US export policy.jar.
	- o For Oracle Java, download local policy.jar and US export policy.jar files from [http://www.oracle.com/technetwork/java/javase/downloads/jce-7-download-](http://www.oracle.com/technetwork/java/javase/downloads/jce-7-download-432124.html)[432124.html.](http://www.oracle.com/technetwork/java/javase/downloads/jce-7-download-432124.html)
	- o For IBM Java, download local policy.jar and US export policy.jar files from [https://www14.software.ibm.com/webapp/iwm/web/preLogin.do?source=jcesdk.](https://www14.software.ibm.com/webapp/iwm/web/preLogin.do?source=jcesdk)
- b. Copy (or replace) the downloaded JCE Policy related JARs  $local policy$ , jar and US export policy.jar in to the /jre/lib/security folder of Java installation directory used for OFSAAI and the Web Application Servers.
- 7.

**NOTE:** You can refer to the [Technology Matrix,](http://docs.oracle.com/cd/E55339_01/homepage.htm) for Hardware and Software Requirements.

#### <span id="page-7-0"></span>**1.2 How to Apply This Maintenance Release?**

This section explains how to apply this Maintenance Release.

**NOTE:** This ML release patch is applicable only for the RDBMS installation.

#### <span id="page-7-1"></span>**1.2.1 Downloading OFS Data Foundation Application Pack**

Refer to the following instructions to download and extract the release.

- 1. Login to<https://support.oracle.com/> and search for Patch ID **29412683** under the *Patches & Updates* tab.
- 2. Download the OIDF Application Pack v8.0.7.1.0 archive file and copy it to your OFSAA server in **Binary** mode.

**NOTE:** The archive files are different for different operating system like AIX, Solaris, and RHEL/Oracle Linux.

- 3. Shut down all the OFSAAI Services. For more information, refer to the *Start/Stop Infrastructure Services* section in [Oracle Financial Services Advanced Analytical Applications Infrastructure](https://docs.oracle.com/cd/E60058_01/install.htm)  [Application Pack Installation and Configuration Guide 8.0.2.0.0](https://docs.oracle.com/cd/E60058_01/install.htm)
- 4. Log in to [My Oracle Support,](https://support.oracle.com/) search for the **33663417** Mandatory Patch in the **Patches & Updates** Tab and download it.

**ATTENTION** On the 10th of December 2021, Oracle released Security Alert CVE-2021-44228 in response to the disclosure of a new

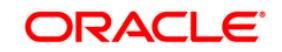

vulnerability affecting Apache Log4J prior to version 2.15. The application of the **33663417** Mandatory Patch fixes the issue.

For details, see the My Oracle Support Doc ID [2827801.1.](https://support.oracle.com/epmos/faces/DocumentDisplay?id=2827801.1)

Ensure that you reapply the OFSAAI Mandatory Patch **33663417** whenever you Install or Upgrade the Application, or whenever you apply an Incremental Patch.

- 5. Log in to the OFSAA Server as a non-root user.
- 6. Execute the following command:

chmod -R 750 \$FIC\_HOME

7. Assign WRITE permission to the files/ folders such as commonscripts, EXEWebService, ficapp, ficweb, and ficdb by executing the command:

chmod  $-R$  775  $*$ 

- 8. If you have Unzip utility, skip to the next step. Download the Unzip utility (OS specific) **unzip\_<os>.Z** and copy it in **Binary** mode to the directory that is included in your PATH variable, typically **\$HOME** path or directory in which you have copied the 8.0.7.1.0 installer.
	- **Uncompress the unzip installer file using the command:**

uncompress unzip\_<os>.Z

**NOTE:** If you notice an error message "**uncompress: not found [No such file or directory]**" when the package is not installed, contact your UNIX administrator.

Give EXECUTE permission to the file using the command:

chmod 751 OFS OIDF 8.0.7.1.0 <OperatingSystem>.zip.

9. Extract the contents of the 8.0.7.1.0 archive file using the command:

unzip <os> -a <name of the file to be unzipped>

**NOTE:** When you are installing OIDF in the AIX operating system, perform these steps:

- a. Navigate to the folder OFS\_OIDF\_PACK/.
- b. In OFSAAIUpdate.sh file, line number 201, replace:

```
if [[ $currPackVersion -gt 800070000 && 
$PackName!="OFS_LRS_PACK" ]] ; then
with
```

```
if [[ $currPackVersion -gt 800070000 && $PackName != 
"OFS_LRS_PACK" ]] ; then
```
**NOTE:** Rename or remove the existing OFSAA Application Pack folder from the OFSAA server prior to extracting the contents from the release archive (.zip). For example: For this release when extracted from the archive creates a folder with name OFS OIDF PACK. Rename or remove if a folder with the same name exists in the path where the release archive is copied. The above  $-$ <sub>a</sub>" option is mandatory to unzip the archive file. For example: unzip aix -a OFS OIDF 8.0.7.1.0 <OperatingSystem>.zip

#### <span id="page-9-0"></span>**1.2.2 Pre Installation Activities**

#### **1.2.2.1 .profile File Settings for Solaris**

Set the value for LD\_LIBRARY\_PATH to \$FIC\_DB\_HOME/lib/libC++11/ in the 8.0.7.1.0 Patch or Full Installer.

#### **1.2.2.2 Model Upload Parameter**

The configuration file ( $\text{params.comf}$ ) should be updated before triggering the installation. The params.conf file is available in the /OFS\_OIDF\_PACK/OFS\_OIDF/conf directory.

Following are the input parameters for params.conf file:

**Model Upload Process:** Input values required are 0/1

- **0** indicates Skip Model upload process
- **1** indicates Trigger Model Upload

If the value is **1**, then next option is to select the option of type of Model upload:

- **0** indicates Released Data Model
- **1** indicates Customized Data Model

If the value is **1**, then provide the inputs for Data Model name and the path of Data Model.

#### **1.2.2.3 Settings for FCT\_COMMON\_POLICY\_SUMMARY Table**

To avoid installation failure due to mismatch in datatype in the column in the table FCT\_COMMON\_POLICY\_SUMMARY, perform these steps:

- 1. Save a copy of the table FCT COMMON POLICY SUMMARY with records as a backup.
- 2. Remove all the records from the table FCT\_COMMON\_POLICY\_SUMMARY.
- 3. After the installation is complete, insert backed up data into the FCT\_COMMON\_POLICY\_SUMMARY table.

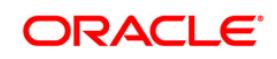

# <span id="page-10-0"></span>**1.2.3 Installing Oracle Insurance Data Foundation Application Pack**

Perform the following steps to install the OIDF application pack:

1. Give EXECUTE permission to the maintenance release archive file. Navigate to the path ./OFS\_OIDF\_PACK and execute the command:

chmod 750 OFSAAIUpdate.sh

2. Execute OFSAAIUpdate.sh file using the following command:

./OFSAAIUpdate.sh

3. If OFSAA is deployed on Oracle WebLogic Server version 12.2.x, install the one-off patch **25343603**. Refer to the Readme available with the patch for further instructions on installing the patch.

```
NOTE: If the release is already applied as a part of 8.0.7.0.0, this step is not required.
```
Refer to the **Technology Matrix** for a list of supported servers for OFSAAI 8.0.7.0.0.

If the release is already applied as part of 8.0.7.0.0, this step is not required. Verify if the release is applied successfully by checking the log file generated in the installation folder. Logs can be found in /OFS\_OIDF\_PACK/logs and /OFS\_OIDF\_PACK/OFS\_OIDF/logs directory. You can ignore ORA-00001, ORA-00955, ORA-02260, ORA-01031 and ORA-01430 errors in the log file. For any other errors, contact [My Oracle Support.](https://support.oracle.com/epmos/faces/MosIndex.jspx?_afrLoop=361503008733565&_afrWindowMode=0&_adf.ctrl-state=19jn1vprbc_9)

# <span id="page-10-1"></span>**1.2.4 Post Installation Activities**

#### **1.2.4.1 Platform Related Post Installation Activities**

Perform the following steps after the OIDF application pack is installed:

- 1. After successful installation, follow these steps:
	- Clear the application cache. Navigate to the following path depending on the configured web application server and delete the files.
		- **Tomcat**:

<Tomcat installation folder>/work/Catalina/localhost/<Application name>/org/apache/jsp

**WebLogic**:

<Weblogic installation location>/domains/<Domain name>/servers/<Server name>/tmp/ WL\_user/<Application name>/<auto generated folder>/jsp\_servlet

**Websphere**:

<Websphere installation directory>/AppServer/profiles/<Profile name>/temp/<Node name>/server1/<Application name>/<.war file name>

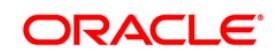

- 2. Add umask 0027 in the .profile file of the UNIX account which manages the WEB server to ensure restricted access permissions.
- 3. Perform the necessary additional configuration as mentioned in *Additional Configurations* section in *[Oracle Insurance Data Foundation Installation Guide 8.0.7.0.0](https://docs.oracle.com/cd/E92918_01/install.htm)*.
- 4. Apply the OFSAAI Mandatory Patch **33663417**.

See the Readme that is packaged with the Patch for instructions about **installing the Patch**.

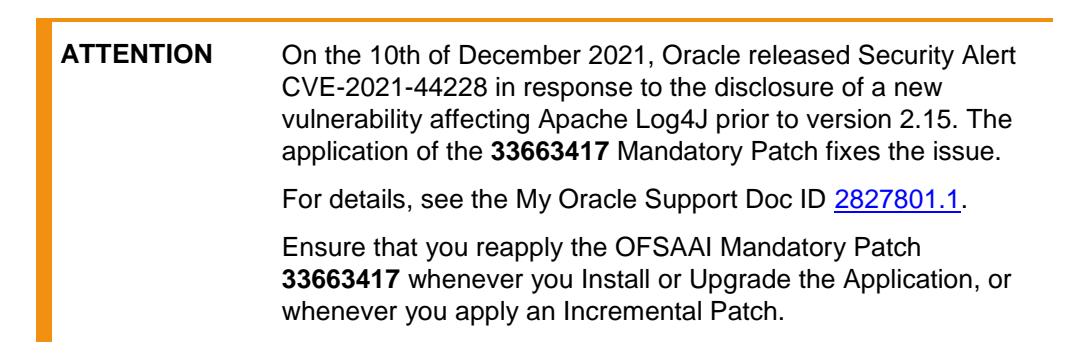

- 5. Generate the application EAR/WAR file and redeploy the application onto your configured web application server. For more information on generating and deploying EAR / WAR file, refer to the *Post Installation Configuration* section in *[Oracle Insurance Data Foundation Installation](https://docs.oracle.com/cd/E92918_01/install.htm)  [Guide 8.0.7.0.0](https://docs.oracle.com/cd/E92918_01/install.htm)*.
- 6. After the successful installation of the release, restart all the OFSAAI services. For more information, refer to the *Start/Stop Infrastructure Services* section in *[Oracle Insurance Data](https://docs.oracle.com/cd/E92918_01/install.htm)  [Foundation Installation Guide 8.0.7.0.0](https://docs.oracle.com/cd/E92918_01/install.htm)*.

#### **1.2.4.2 OIDF Related Post Installation Activities**

#### **Change ICC Ownership**

All the seeded Batches in OIDF Applications Pack will be automatically assigned to SYSADMN user during Installation. If one user who wants to see the Batches in *Batch Maintenance* Menu, He needs to execute the following Queries in Config Schema of the Database.

Syntax:

```
begin 
AAI_OBJECT_ADMIN.TRANSFER_BATCH_OWNERSHIP ('fromUser','toUser','infodom'); 
end; 
OR 
begin 
AAI_OBJECT_ADMIN.TRANSFER_BATCH_OWNERSHIP ('fromuser','touser'); 
end;
```
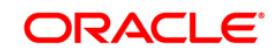

Where from User indicates the user who currently owns the batch, to User indicated the user to which the ownership has to be transferred. Infodom is optional parameter, if specified the ownership of batches pertaining to that Infodom will be changed.

For example:

*begin* 

*AAI\_OBJECT\_ADMIN.TRANSFER\_BATCH\_OWNERSHIP ('SYSADMN','OIDFOP','OFSOIDFINFO');* 

*end;*

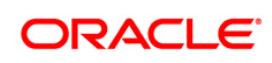

# <span id="page-13-0"></span>**Appendix A**

# <span id="page-13-1"></span>**Frequently Asked Questions**

#### **What checks does the 8.0.7.1.0 Release patch perform?**

- Environment Check- As part of environment check, it performs Java validation, Environment Variables validation, OS specific validation, DB specific validation, and it shuts down all OFSAAI Services (Infrastructure Server, ICC Server, and back-end services).
- Post Install check- As part of Post install check, it checks if OFSAAI services can be successfully started.

#### **Which version of ERwin Data Modeler does OFSAAI support?**

OFSAAI now supports ERwin version 9.64 generated XMLs in addition to ERwin 9.5 generated XML files.

#### **What should I do for viewing the log files in Debug level for troubleshooting?**

By default, the log level is set as INFO. You need to manually change it to Debug to view the log files in debug level. Based on your requirement, you can change the log level to Warn, Error, or Fatal as well.

- 1. Navigate to *\$FIC\_HOME/conf* in the APP layer of your OFSAAI installation.
- Change the **priority value** to **Debug** in the *RevLog4jConfig.xml* file.

```
For example:
<root> 
  \langlepriority value ="debug" \langle >
   <appender-ref ref="ConsoleAppender1"/> 
\langleroot>
```
- Change the value of **LOGGERLEVEL** in the *DynamicServices.xml* file from **20** to **0** (**20** is the value for Info and **0** for Debug).
- **NOTE:** For multi-tier installation, you need to change the log level to Debug in the *DynamicServices.xml* and *RevLog4jConfig.xml* files, which are present in *\$FIC\_APP\_HOME/conf*, *\$FIC\_DB\_HOME/conf*, and *\$FIC\_WEB\_HOME/conf* as well.
- 2. Navigate to *\$FIC\_WEB\_HOME/webroot/conf* and change the **priority value** to **Debug** in the *ExportLog4jConfig.xml* , *MDBLogger.xml*, and *PR2Logger.xml* files for viewing log files in Debug level for the modules Archive/Restore, Metadata Browser and RRF respectively.

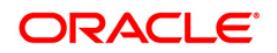

- 3. Generate the application EAR/WAR file and redeploy the application onto your configured web application server. For more information on generating and deploying EAR / WAR file, refer to the *Post Installation Configuration* section in [OFS Advanced Analytical Applications](https://docs.oracle.com/cd/E60058_01/install.htm)  [Infrastructure Application Pack Installation and Configuration Guide.](https://docs.oracle.com/cd/E60058_01/install.htm)
- 4. Restart the OFSAAI Services (APP and WEB). For more information, refer to the *Start/Stop Infrastructure Services* section in [OFS Advanced Analytical Applications Infrastructure](https://docs.oracle.com/cd/E60058_01/install.htm)  [Application Pack Installation and Configuration Guide.](https://docs.oracle.com/cd/E60058_01/install.htm)

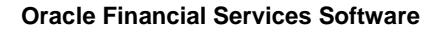

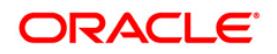

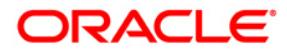

**Oracle Insurance Data Foundation Application Pack Java 7 and Java 8 8.0.7.1.0 Installation Guide**

**Oracle Corporation World Headquarters 500 Oracle Parkway Redwood Shores, CA 94065 U.S.A.**

**Worldwide Inquiries: Phone: +1.650.506.7000 Fax: +1.650.506.7200 www.oracle.com/us/industries/financial-services/**

**Copyright © 2019 Oracle Financial Services Software Limited. All rights reserved.**

**No part of this work may be reproduced, stored in a retrieval system, adopted or transmitted in any form or by any means, electronic, mechanical, photographic, graphic, optic recording or otherwise, translated in any language or computer language, without the prior written permission of Oracle Financial Services Software Limited.**

**Due care has been taken to make this Installation Guide and accompanying software package as accurate as possible. However, Oracle Financial Services Software Limited makes no representation or warranties with respect to the contents hereof and shall not be responsible for any loss or damage caused to the user by the direct or indirect use of this Installation Guide and the accompanying Software System. Furthermore, Oracle Financial Services Software Limited reserves the right to alter, modify or otherwise change in any manner the content hereof, without obligation of Oracle Financial Services Software Limited to notify any person of such revision or changes.** 

**All company and product names are trademarks of the respective companies with which they are associated.**